## **Getting Started with iSpring Suite**

iSpring Suite is a versatile e-Learning authoring tool that allows to create a variety of e-Learning content types, ranging from e-Learning courses and quizzes to interactions, dialog simulations and screen recordings. All this is easily created right in PowerPoint.

- Quick Start
- Adding New Elements to PowerPoint Presentations
- Publishing PowerPoint Presentations to Flash and HTML5

## **Quick Start**

From this window, you can instantly launch either PowerPoint, built-in iSpring QuizMaker or iSpring Visuals, iSpring TalkMaster, and create a Recording.

| *               | Quick Start   |                                                                                              |  |  |  |  |
|-----------------|---------------|----------------------------------------------------------------------------------------------|--|--|--|--|
| 🔆 iSpring S     | uite          |                                                                                              |  |  |  |  |
| Courses         | Create New    | Recent Courses                                                                               |  |  |  |  |
| Quizzes         | Create Course | <ul> <li>How to create a dialogue simula</li> <li>How to create a dialogue simula</li> </ul> |  |  |  |  |
| Interactions    | _             | iSpring Suite Overview                                                                       |  |  |  |  |
| Simulations     | _             | 🖨 Browse                                                                                     |  |  |  |  |
| Screencasts     | _             |                                                                                              |  |  |  |  |
|                 |               |                                                                                              |  |  |  |  |
| Video Tutorials | Community     | Image: Knowledge BaseImage: Support                                                          |  |  |  |  |

Should you have any question, you can watch Video Tutorials, visit Community Forum, Knowledge Base or go right to the Support center.

iSpring Suite is a PowerPoint add-in, and it appears as an additional tab on the PowerPoint ribbon.

| B       | <del>চ</del> - ত | ত্র          | Dialogue in the office - PowerPoint                               |                                               |           |                     |               |                    |              |                 |                |           |                                    |
|---------|------------------|--------------|-------------------------------------------------------------------|-----------------------------------------------|-----------|---------------------|---------------|--------------------|--------------|-----------------|----------------|-----------|------------------------------------|
| File    | Home             | Insert D     | Design Tran                                                       | sitions Animations                            | Slide Sho | ow Review           | v Viev        | iSpring Suite 8    | 🛛 Tell me wh |                 |                |           |                                    |
| Preview | Publish          | Presentation | <ul> <li>Resources</li> <li>Presenters</li> <li>Export</li> </ul> | Record Record Manage<br>Audio Video Narration |           | (Noteraction Sires) | nulation<br>F | Screen<br>ecording | ect Slide    | Characters      | Update Support | ?<br>Help | 🛟 Options<br>🚺 About<br>🐖 Feedback |
| Pi      | ublish           | Preser       | ntation                                                           | Narration                                     |           |                     | Insert        |                    |              | Content Library | Maintenance    |           | About                              |

## Adding New Elements to PowerPoint Presentations

Once you install iSpring Suite, you can enhance your PowerPoint presentations with the following types of media, resources and e-Learning content:

- Flash movies
- YouTube videos
- Web Objects
- Quizzes
- Interactions
- Simulations
  Screen Recordi
- Screen RecordingsCharacters
- Characters
  Video parra
- Video narrationsPresenter info
- External resources
- External resources

## Publishing PowerPoint Presentations to Flash and HTML5

When your PowerPoint presentation is ready for publishing, you can convert it to Flash and HTML5. iSpring Suite gives you control over the following options.

Click on the Publish button to configure output options and convert your presentation to Flash and HTML5.

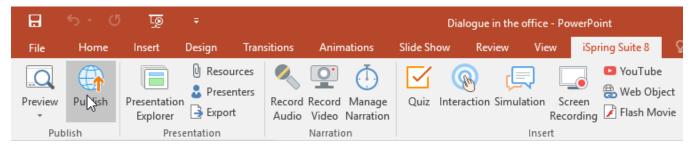